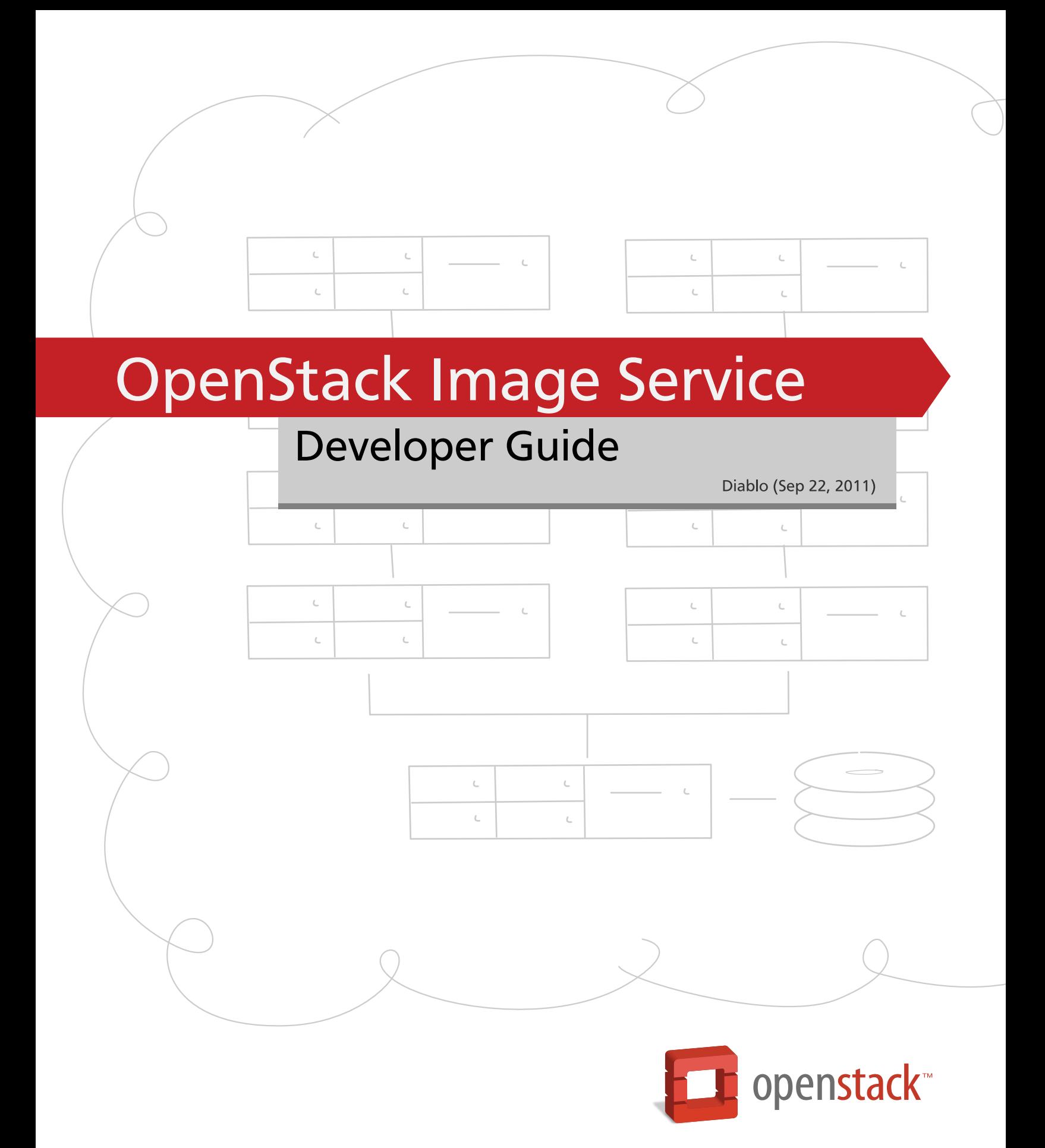

docs.openstack.org

#### **OpenStack Image Service Developer Guide**

Diablo (2011-09-22) Copyright © 2010, 2011 OpenStack LLC All rights reserved.

This document is intended for software developers interested in developing applications using the OpenStack™ Image Service Application Programming Interface (API).

Licensed under the Apache License, Version 2.0 (the "License"); you may not use this file except in compliance with the License. You may obtain a copy of the License at

<http://www.apache.org/licenses/LICENSE-2.0>

Unless required by applicable law or agreed to in writing, software distributed under the License is distributed on an "AS IS" BASIS, WITHOUT WARRANTIES OR CONDITIONS OF ANY KIND, either express or implied. See the License for the specific language governing permissions and limitations under the License.

Licensed under the Apache License, Version 2.0 (the "License"); you may not use this file except in compliance with the License. You may obtain a copy of the License at

<http://www.apache.org/licenses/LICENSE-2.0>

Unless required by applicable law or agreed to in writing, software distributed under the License is distributed on an "AS IS" BASIS, WITHOUT WARRANTIES OR CONDITIONS OF ANY KIND, either express or implied. See the License for the specific language governing permissions and limitations under the License.

# **Table of Contents**

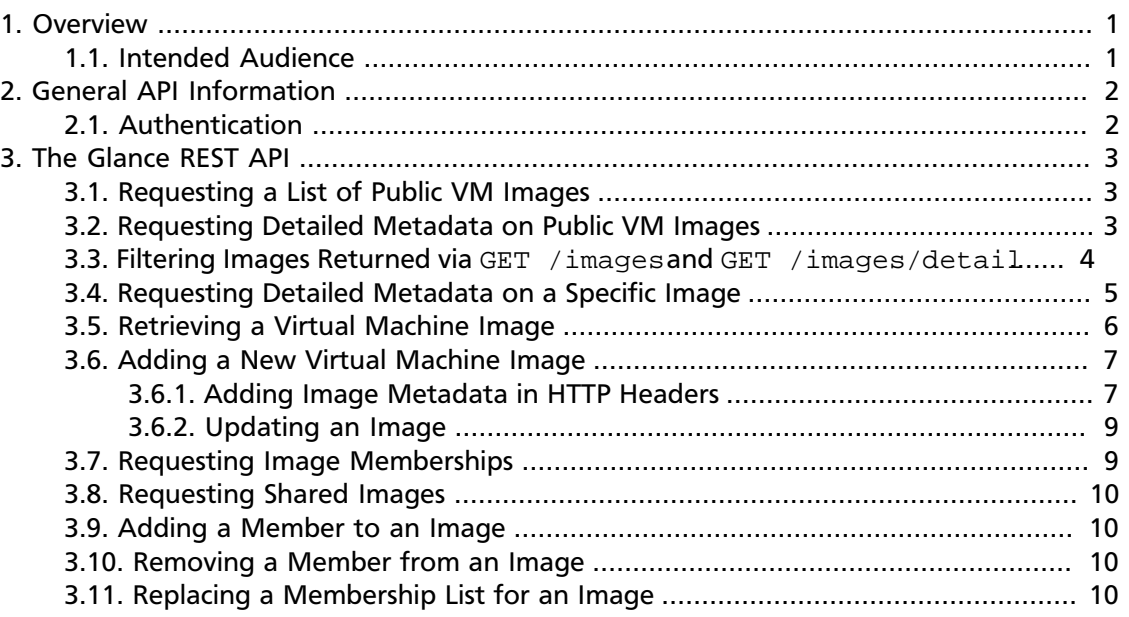

# <span id="page-3-0"></span>**1. Overview**

OpenStack Image Service offers retrieval, storage, and metadata assignment for your images that you want to run in your OpenStack cloud. The project is code-named Glance.

OpenStack Object Storage allows users to store and retrieve images through a simple Web Service (ReST: Representational State Transfer) interface.

For more details on the OpenStack Object Storage service, please refer to [http://](http://glance.openstack.org) [glance.openstack.org](http://glance.openstack.org)

We welcome feedback, comments, and bug reports at [bugs.launchpad.net/glance](http://bugs.launchpad.net/glance).

## <span id="page-3-1"></span>**1.1. Intended Audience**

This guide is intended to assist software developers who want to develop applications using the OpenStack Image Service API. It fully documents the ReST application programming interface (API) that allows developers to interact with the storage components of the OpenStack Object Storage system. To use the information provided here, you should first have a general understanding of the OpenStack Image Service and have access to an installation of OpenStack Image Service. You should also be familiar with:

- ReSTful web services
- HTTP/1.1

# <span id="page-4-0"></span>**2. General API Information**

# <span id="page-4-1"></span>**2.1. Authentication**

Glance may optionally be integrated with Keystone, the OpenStack Identity Service project. Setting this up is relatively straightforward: the Keystone distribution at [http://github.com/](http://github.com/openstack/keystone) [openstack/keystone](http://github.com/openstack/keystone) includes the requisite middleware and examples of appropriately modified glance-api.conf and glance-registry.conf configuration files in the examples/paste directory. Once you have installed Keystone and edited your configuration files, newly created images will have their owner attribute set to the tenant of the authenticated users, and the is\_public attribute will cause access to those images for which it is false to be restricted to only the owner.

The exception is those images for which owner is set to null, which may only be done by those users having the Admin role. These images may still be accessed by the public, but will not appear in the list of public images. This allows the Glance Registry owner to publish images for beta testing without allowing those images to show up in lists, potentially confusing users.

It is possible to allow a private image to be shared with one or more alternate tenants. This is done through image memberships, which are available via the members resource of images. (For more details, see the next chapter.) Essentially, a membership is an association between an image and a tenant which has permission to access that image. These membership associations may also have a can\_share attribute, which, if set to true, delegates the authority to share an image to the named tenant.

# <span id="page-5-0"></span>**3. The Glance REST API**

Glance has a RESTful API that exposes both metadata about registered virtual machine images and the image data itself.

A host that runs the bin/glance-api service is said to be a *Glance API Server*.

Assume there is a Glance API server running at the URL http://glance.example.com.

Let's walk through how a user might request information from this server.

#### <span id="page-5-1"></span>**3.1. Requesting a List of Public VM Images**

We want to see a list of available virtual machine images that the Glance server knows about.

We issue a GET request to http://glance.example.com/images/ to retrieve this list of available *public* images. The data is returned as a JSON-encoded mapping in the following format:

```
{'images': [
  {'status: 'active',
    'name': 'Ubuntu 10.04 Plain',
    'disk_format': 'vhd',
    'container_format': 'ovf',
    'size': '5368709120'}
  ...]}
```
All images returned from the above `GET` request are **public** images

## <span id="page-5-2"></span>**3.2. Requesting Detailed Metadata on Public VM Images**

We want to see more detailed information on available virtual machine images that the Glance server knows about.

We issue a GET request to http://glance.example.com/images/detail to retrieve this list of available *public* images. The data is returned as a JSON-encoded mapping in the following format:

```
{'images': [
   {'name': 'Ubuntu 10.04 Plain 5GB',
    'disk_format': 'vhd',
   'container_format': 'ovf',
   'size': '5368709120',
   'checksum': 'c2e5db72bd7fd153f53ede5da5a06de3',
   'location': 'swift://account:key/container/image.tar.gz.0',
   'created_at': '2010-02-03 09:34:01',
   'updated_at': '2010-02-03 09:34:01',
   'deleted_at': '',
   'status': 'active',
```

```
 'is_public': true,
    'owner': null,
    'properties': {'distro': 'Ubuntu 10.04 LTS'}},
   ...]}
All images returned from the above `GET` request are public images
All timestamps returned are in UTC
The `updated_at` timestamp is the timestamp when an image's metadata
was last updated, not its image data, as all image data is immutable
once stored in Glance
The `properties` field is a mapping of free-form key/value pairs that
have been saved with the image metadata
The `checksum` field is an MD5 checksum of the image file data
The `is_public` field is a boolean indicating whether the image is
publically available
The `owner` field is a string which may either be null or which will
indicate the owner of the image
```
## <span id="page-6-0"></span>**3.3. Filtering Images Returned via GET /images and GET /images/detail**

Both the GET /images and GET /images/detail requests take query parameters that serve to filter the returned list of images. The following list details these query parameters.

• name=NAME

Filters images having a name attribute matching NAME.

• container\_format=FORMAT

Filters images having a container\_format attribute matching FORMAT

For more information, see :doc:`About Disk and Container Formats <formats>`

• disk\_format=FORMAT

Filters images having a disk format attribute matching FORMAT

For more information, see :doc: `About Disk and Container Formats <formats>`

• status=STATUS

Filters images having a status attribute matching STATUS

For more information, see :doc: `About Image Statuses <statuses>`

• size\_min=BYTES

Filters images having a size attribute greater than or equal to BYTES

• size\_max=BYTES

Filters images having a size attribute less than or equal to BYTES

These two resources also accept sort parameters:

• sort\_key=KEY

Results will be ordered by the specified image attribute KEY. Accepted values include id, name, status, disk\_format, container\_format, size, created\_at (default) and updated at.

• sort dir=DIR

Results will be sorted in the direction DIR. Accepted values are asc for ascending or desc (default) for descending.

# <span id="page-7-0"></span>**3.4. Requesting Detailed Metadata on a Specific Image**

We want to see detailed information for a specific virtual machine image that the Glance server knows about.

We have queried the Glance server for a list of public images and the data returned includes the `uri` field for each available image. This `uri` field value contains the exact location needed to get the metadata for a specific image.

Continuing the example from above, in order to get metadata about the first public image returned, we can issue a HEAD request to the Glance server for the image's URI.

We issue a HEAD request to http://glance.example.com/images/1 to retrieve complete metadata for that image. The metadata is returned as a set of HTTP headers that begin with the prefix  $x$ -image-meta-. The following shows an example of the HTTP headers returned from the above HEAD request:

```
x-image-meta-name Ubuntu 10.04 Plain 5GB
x-image-meta-disk-format vhd
x-image-meta-container-format ovf
x-image-meta-size 5368709120
x-image-meta-checksum c2e5db72bd7fd153f53ede5da5a06de3
x-image-meta-location swift://account:key/container/image.tar.gz.0
x-image-meta-created_at 2010-02-03 09:34:01
x-image-meta-updated_at 2010-02-03 09:34:01
x-image-meta-deleted_at
x-image-meta-status available
x-image-meta-is-public true<br>x-image-meta-is-public true
x-image-meta-owner null
x-image-meta-property-distro Ubuntu 10.04 LTS
```
All timestamps returned are in UTC The `x-image-meta-updated\_at` timestamp is the timestamp when an image's metadata was last updated, not its image data, as all image data is immutable once stored in Glance There may be multiple headers that begin with the prefix `x-image-meta-property-`. These headers are free-form key/value pairs that have been saved with the image metadata. The key is the string after `x-image-meta-property-`

and the value is the value of the header The response's `ETag` header will always be equal to the `x-image-meta-checksum` value The response's `x-image-meta-is-public` value is a boolean indicating whether the image is publically available The response's `x-image-metaowner` value is a string which may either be null or which will indicate the owner of the image

#### <span id="page-8-0"></span>**3.5. Retrieving a Virtual Machine Image**

We want to retrieve that actual raw data for a specific virtual machine image that the Glance server knows about.

We have queried the Glance server for a list of public images and the data returned includes the `uri` field for each available image. This `uri` field value contains the exact location needed to get the metadata for a specific image.

Continuing the example from above, in order to get metadata about the first public image returned, we can issue a HEAD request to the Glance server for the image's URI.

We issue a GET request to http://glance.example.com/images/1 to retrieve metadata for that image as well as the image itself encoded into the response body.

The metadata is returned as a set of HTTP headers that begin with the prefix  $x$ -imagemeta-. The following shows an example of the HTTP headers returned from the above GET request:

```
x-image-meta-name Ubuntu 10.04 Plain 5GB
x-image-meta-disk-format vhd
x-image-meta-container-format ovf
x-image-meta-size 5368709120<br>x-image-meta-checksum c2e5db72bd
x-image-meta-checksum c2e5db72bd7fd153f53ede5da5a06de3
x-image-meta-location swift://account:key/container/image.tar.gz.0
x-image-meta-created_at 2010-02-03 09:34:01
x-image-meta-updated_at 2010-02-03 09:34:01
x-image-meta-deleted_at
x-image-meta-status available
x-image-meta-is-public true
x-image-meta-owner null
x-image-meta-property-distro Ubuntu 10.04 LTS
```
All timestamps returned are in UTC

The `x-image-meta-updated\_at` timestamp is the timestamp when an image's metadata was last updated, not its image data, as all image data is immutable once stored in Glance

There may be multiple headers that begin with the prefix `x-image-meta-property-`. These headers are free-form key/value pairs that have been saved with the image metadata. The key is the string after `x-image-meta-property-` and the value is the value of the header

The response's `Content-Length` header shall be equal to the value of the `x-image-meta-size` header

The response's `ETag` header will always be equal to the `x-image-meta-checksum` value

The response's `x-image-meta-is-public` value is a boolean indicating whether the image is publically available The response's `x-image-meta-owner` value is a string which may either be null or which will indicate the owner of the image The image data itself will be the body of the HTTP response returned from the request, which will have content-type of `application/octet-stream`.

## <span id="page-9-0"></span>**3.6. Adding a New Virtual Machine Image**

We have created a new virtual machine image in some way (created a "golden image" or snapshotted/backed up an existing image) and we wish to do two things:

- Store the disk image data in Glance
- Store metadata about this image in Glance

We can do the above two activities in a single call to the Glance API. Assuming, like in the examples above, that a Glance API server is running at  $q$ lance.example.com, we issue a POST request to add an image to Glance:

```
POST http://glance.example.com/images/
```
The metadata about the image is sent to Glance in HTTP headers. The body of the HTTP request to the Glance API will be the MIME-encoded disk image data.

#### <span id="page-9-1"></span>**3.6.1. Adding Image Metadata in HTTP Headers**

Glance will view as image metadata any HTTP header that it receives in a

```
``POST`` request where the header key is prefixed with the strings
``x-image-meta-`` and ``x-image-meta-property-``.
```
The list of metadata headers that Glance accepts are listed below.

• x-image-meta-name

This header is required. Its value should be the name of the image.

Note that the name of an image *is not unique to a Glance node*. It would be an unrealistic expectation of users to know all the unique names of all other user's images.

• x-image-meta-id

This header is optional.

When present, Glance will use the supplied identifier for the image. If the identifier already exists in that Glance node, then a **409 Conflict** will be returned by Glance.

When this header is *not* present, Glance will generate an identifier for the image and return this identifier in the response (see below)

• x-image-meta-store

This header is optional. Valid values are one of file, s3, or swift

When present, Glance will attempt to store the disk image data in the backing store indicated by the value of the header. If the Glance node does not support the backing store, Glance will return a **400 Bad Request**.

When not present, Glance will store the disk image data in the backing store that is marked default. See the configuration option default store for more information.

• x-image-meta-disk-format

This header is optional. Valid values are one of aki, ari, ami, raw, iso, vhd, vdi, qcow2, or vmdk.

For more information, see :doc:`About Disk and Container Formats <formats>`

• x-image-meta-container-format

This header is optional. Valid values are one of  $a$ ki,  $a$ ri,  $a$ mi,  $b$ are, or  $\text{ovf}$ .

For more information, see :doc:`About Disk and Container Formats <formats>`

• x-image-meta-size

This header is optional.

When present, Glance assumes that the expected size of the request body will be the value of this header. If the length in bytes of the request body *does not match* the value of this header, Glance will return a **400 Bad Request**.

When not present, Glance will calculate the image's size based on the size of the request body.

• x-image-meta-checksum

This header is optional. When present it shall be the expected **MD5** checksum of the image file data.

When present, Glance will verify the checksum generated from the backend store when storing your image against this value and return a **400 Bad Request** if the values do not match.

• x-image-meta-is-public

This header is optional.

When Glance finds the string "true" (case-insensitive), the image is marked as a public image, meaning that any user may view its metadata and may read the disk image from Glance.

When not present, the image is assumed to be *not public* and specific to a user.

• x-image-meta-owner

This header is optional and only meaningful for admins.

Glance normally sets the owner of an image to be the tenant or user (depending on the "owner is tenant" configuration option) of the authenticated user issuing the request. However, if the authenticated user has the Admin role, this default may be overridden by setting this header to null or to a string identifying the owner of the image.

• x-image-meta-property-\*

When Glance receives any HTTP header whose key begins with the string prefix  $x$ image-meta-property-, Glance adds the key and value to a set of custom, freeform image properties stored with the image. The key is the lower-cased string following the prefix x-image-meta-property- with dashes and punctuation replaced with underscores.

For example, if the following HTTP header were sent:

x-image-meta-property-distro Ubuntu 10.10

Then a key/value pair of "distro"/"Ubuntu 10.10" will be stored with the image in Glance.

There is no limit on the number of free-form key/value attributes that can be attached to the image. However, keep in mind that the 8K limit on the size of all HTTP headers sent in a request will effectively limit the number of image properties.

#### <span id="page-11-0"></span>**3.6.2. Updating an Image**

Glance will view as image metadata any HTTP header that it receives in a

```
``PUT`` request where the header key is prefixed with the strings
``x-image-meta-`` and ``x-image-meta-property-``.
```
If an image was previously reserved, and thus is in the queued state, then image data can be added by including it as the request body. If the image already as data associated with it (e.g. not in the queued state), then including a request body will result in a **409 Conflict** exception.

On success, the PUT request will return the image metadata encoded as HTTP headers.

See more about image statuses here: : doc: `Image Statuses < statuses > `

#### <span id="page-11-1"></span>**3.7. Requesting Image Memberships**

We want to see a list of the other system tenants (or users, if "owner\_is\_tenant" is False) that may access a given virtual machine image that the Glance server knows about. We take the `uri` field of the image data, append /members to it, and issue a GET request on the resulting URL.

Continuing from the example above, in order to get the memberships for the first public image returned, we can issue a GET request to the Glance server for  $http://$ glance.example.com/images/1/members. What we will get back is JSON data such as the following:

```
{'members': [
  {'member_id': 'tenant1',
  'can_share': false}
 ...]}
```
The `member\_id` field identifies a tenant with which the image is shared. If that tenant is authorized to further share the image, the `can\_share` field is `true`.

## <span id="page-12-0"></span>**3.8. Requesting Shared Images**

We want to see a list of images which are shared with a given tenant. We issue a GET request to http://glance.example.com/shared-images/tenant1. We will get back JSON data such as the following:

```
{'shared_images': [
 {'image_id': 1,
  'can share': false}
 ...]}
```
The `image\_id` field identifies an image shared with the tenant named by *member\_id*. If the tenant is authorized to further share the image, the `can\_share` field is `true`.

#### <span id="page-12-1"></span>**3.9. Adding a Member to an Image**

We want to authorize a tenant to access a private image. We issue a PUT request to http://glance.example.com/images/1/members/tenant1. With no body, this will add the membership to the image, leaving existing memberships unmodified and defaulting new memberships to have `can\_share` set to `false`. We may also optionally attach a body of the following form:

```
{'member':
 {'can_share': true}
}
```
If such a body is provided, both existing and new memberships will have `can\_share` set to the provided value (either `true` or `false`). This query will return a 204 ("No Content") status code.

#### <span id="page-12-2"></span>**3.10. Removing a Member from an Image**

We want to revoke a tenant's right to access a private image. We issue a DELETE request to http://glance.example.com/images/1/members/tenant1. This query will return a 204 ("No Content") status code.

#### <span id="page-12-3"></span>**3.11. Replacing a Membership List for an Image**

The full membership list for a given image may be replaced. We issue a PUT request to http://glance.example.com/images/1/members with a body of the following form:

```
{'memberships': [
 {'member_id': 'tenant1',
  'can_share': false}
 ...]}
```
All existing memberships which are not named in the replacement body are removed, and those which are named have their `can\_share` settings changed as specified. (The `can\_share` setting may be omitted, which will cause that setting to remain unchanged in the existing memberships.) All new memberships will be created, with `can\_share` defaulting to `false` if it is not specified.